# 基于 MATLAB 的小震震源参数计算软件研制

朱新运1,2,于俊谊2

(1. 中国地震局地球物理研究所,北京 100081; 2. 浙江省地震局,浙江杭州 310013)

摘 要:基于 Brune 模型,以最新的理论方法及计算技术为基础,在 MATLAB 平台下开发研制了中 小地震震源参数计算软件。介绍了软件设计的思路、理论原理,方法实现及资料处理过程,简述软 件模块功能及使用方法,深入分析地震震源参数计算过程中的介质非弹性非均匀性衰减校正,几何 扩散、仪器响应、场地响应校正,波谱计算及实现过程等。研发的该软件计算过程稳定可靠,界面设 计友好。

关键词: 震源参数; 资料处理; 窗口化软件; MATLAB 文献标识码: A 中图分类号: P315.61 文章编号: 1000-0844 (2008) 04-0380-05

## The Data Processing Software of Source Parameters for Middle or Small Earthquakes Based on MATLAB

ZHU Xin-yun<sup>1,2</sup>, YU Jun-yi<sup>2</sup>

(1. Institute of Geophysics, CEA, Beijing 100081, China; 2. Earthquake Administration of Zhejiang Province, Hangzhou 310013, China)

Abstract: A date processing window software of source parameters for small earthquakes that is developed based on the MATAB platform and the brune model is designed. Its design reason, data processing and the usage of function modules in the visual software are introduced. Also some effects, produced by wave inelastic and heterogeneous attenuation, geometrical spreading, instrument and site response in the data processing, are analyzed. For easy use, in the design of the program the defaults of control parameters is set reasonably but keep the input interface for important control parameters.

Key words: Source parameter; Data processing; Visual program; MATLAB

引言  $\overline{0}$ 

震源参数研究是深入研究地震成因、破裂机理 及提高地震预测能力的重要内容。研究各种地震震 源参数的时空变化特征可以了解地震孕育、发生的 应力背景,评估地震发生的危险性等。在利用中、小 地震资料,基于随机有限断层模型进行的强地面运 动参数研究中,小震震源参数是重要的基础数据。 震源参数的计算从原理上讲比较简单,这方面的研 究也比较成熟。一般地,在频率域对台站记录的地 震波资料进行场地响应、仪器响应、几何扩散、非弹 性及非均匀性衰减、震源辐射方向性因子校正[13]之 后,采用 Brune 模型[4],获得低频极限、拐角频率等

固有参数,进而根据一定的理论公式可计算应力降、 震源半径、地震矩等。由于计算震源参数所需要的 数学运算非常复杂,目前处理相关资料的软件使用 繁琐,不能作为日常的工具。随着数字地震台网发 展,越来越多的数字地震波资料被记录下来,需要相 应的更方便的计算软件,基于此,作者在 MATLAB 平台下采用 Brune 模型<sup>[4]</sup>开发了一套小震震源参数 计算软件。

理论原理  $\mathbf{1}$ 

台站记录的地震谱可以表示为

收稿日期:2008-02-25

基金项目:浙江省科技计划项目(2007c33060)、(2006c33059)

作者简介:朱新运(1968-),男(汉族),甘肃文县人,高级工程师,主要从事数字地震波资料处理级应用研究.

 $S_{ab}(f) = O_{ab}(f) \cdot P(f) \cdot G(f) \cdot I(f)$  $(1)$ 其中: $O_{\omega}$ (f)地震震源观测谱; $S_{\omega}$ (f)为台站记录谱;  $P(f) = R_0^{-1} \cdot e^{-\frac{\pi R_0 f}{Q(f) V_S}}$ 为路径效应:  $G(f)$ 表示场地响 应;f为频率;I(f)为仪器响应;Ro为震中距。

根据 Brune 模型,理论震源位移谱可以表示为

 $| O_{\phi}(f) | = \Omega_0 \cdot [1 + (f/f_0)^2]^{-1}$  $(2)$ 式中: 0, (f) 表示理论震源谱; Ω 表示震源谱低频 极限值;f。表示拐角频率。把 Ω。和f。作为独立变 量,根据式(2),利用遗传算法或最小二乘法使观测 谱和理论谱具有最小残差,确定Ω。和f。并由下式 获得地震矩 M<sub>0</sub>:

$$
M_0 = b \cdot \varOmega_0 \tag{3}
$$

$$
b = 4\pi\beta^3 \rho \cdot [R_s(\psi, \theta) \cdot R_s]^{-1} \tag{4}
$$

式中, R<sub>s</sub>(ψ, θ)为辐射方向性因子; R. 为自由表面 反射系数;p 表示地壳介质密度; β 表示 S 波速度。

应力降 Δσ、震源半径ro 分别使用式(5)、(6)计 算.

$$
r_0 = \frac{2.34\beta}{2\pi f_0} \tag{5}
$$

$$
\Delta \sigma = \frac{7}{16} \cdot \frac{M_0}{r_0^3} \tag{6}
$$

视应力表示为

$$
\sigma_{\rm app} = \frac{2\mu R_{\rm s}(\psi,\theta) \Omega_{\rm 0}(\pi f_0)^3}{\beta^2} \tag{7}
$$

式中µ表示介质剪切模量。

#### 软件设计思路及控制参数设置  $\mathbf{2}^{\mathsf{-}}$

#### 2.1 数据文件

一个软件是否能方便使用,除了软件本身对数 据计算的合理性、科学性之外,还必须考虑能否方便 地读入数据文件及数据结果的输出。本程序读入的 波形文件是地震台网截取的 EVT 格式二进制波形 文件,仪器响应及场地响应则分别为 ASC 码格式文 件(附件一、二)。软件从波形文件中读入波形数据 的同时,也读入台站名、台站经纬度等信息,在后续 对记录谱校正时,软件可根据台站名在默认文件夹 中直接读入相应台站仪器响应文件及场地响应文件 进行数据校正,这样简化了软件操作。

### 2.2 地震波谱计算

在震源参数计算中,地震波谱计算是重要的一 个环节。波谱计算涉及计算量大,容易引起数据点 的离散、跳跃等。Chael<sup>[5]</sup>提出的延时窗技术较好地 提高了谱结果的稳定程度而被广泛使用[6]。该技 术先在S波全段范围内从S波截取时间开始截取S 波小段(数据点数为便于快速傅氏变换的2的整数 次方),计算傅氏谱,之后以二分之一数据段前移, 进行第二次计算,依次类推,就获得了整个数据段分 割、重叠的 n 段谱数据。用式(8)把 n 小段数据归 算为全部 S 波段波谱数据; 如果地震记录为速度或 加速度记录,则记录谱需要转换为位移谱:

$$
O(f) = \left\{ \left( \sum_{i=1}^{n} d_i^2(f) \right) \cdot T/nt \right\}^{1/2} \qquad (8)
$$

其中:  $O(f)$  为观测位移谱; n 为数据段总数; T 为整 段S波窗长;t为数据分段窗长;f代表频率。使用 式(8)分别计算东西、南北分量震源谱,并根据式 (9)合成最终震源观测谱<sup>[7]</sup>:

 $O_{ab}(f) = [ ( O_{ew}(f) )^2 + O_{mg}(f) ]^{1/2}$  $(9)$ 式中 $O_{ab}(f)$  为观测谱; $O_{ew}(f)$ 、 $O_{me}(f)$  为东西向、南 北向观测谱。

### 2.3 控制参数设置

震源参数计算涉及到很多控制参数,有些参数 在一个区域使用相同模型基本不变,比如地壳介质 密度、辐射因子等。对这一类参数在软件设计时都 置入了目前文献使用较多的数值作为默认值,同时 提供参数修改的数据接口。非均匀性、非弹性衰减  $\mathcal{R} \boxtimes Q(f) = Q_0 f^*$ 的形式进行校正,这种校正方式在 震源参数研究中被广泛采用<sup>[8]</sup>。

几何扩散项提供两种可选校正方式:1单一的 震中距指数衰减形式;②三段衰减形式。有研究认 为地震波几何扩散可表示为r \* 的形式,r 为震中 距, K 是与所研究地震波成份有关的常数, 在频率域 面波取 0.5,体波取 1<sup>[7,9-10]</sup>。也有研究表明,不同震 中距上地震波的几何扩散系数是不同的,并引入三 段几何衰减模型进行几何校正[6,11-13]。

#### 2.4 结果输出

软件提供数据及图像存储功能。对数据结果以 文本格式保存便于对数据结果的查看与后续处理; 图像可存储为"eps"、"jpg"、"emf"三种格式,便于 成果报告撰写及发表文章时的不同编辑要求。

#### 2.5 遗传算法使用

依据 brune 模型, 地震位移谱包含着两个独立 参数,即零频极限和拐角频率。通过观测数据计算 模型参数有多种方法,本研究采用的是遗传算 法[14]。遗传算法以决策变量的编码作为运算对象, 使用概率搜索技术,直接以适应度作为搜索信息,无 需导数等其它辅助信息,且遗传算法进行多点信息 搜索,具有隐含并行性。确定式(10)为目标函数, 使目标函数最小,进而获得零频极限和拐角频率。

$$
\varepsilon = \sum_{k=1}^{p} \frac{(O_{\text{ob}}(f_k) - O_{\text{th}}(f_k))^2}{\sqrt{O_{\text{ob}}(f_k) \cdot O_{\text{th}}(f_k)}}
$$
(10)

式中 p 为频率点数; e 表示目标函数值。

#### $\overline{3}$ 软件使用说明

本软件同时兼有小震震源参数计算及用于工程 计算的卓越周期分析等功能,本文主要介绍小震震 源参数计算功能。

#### 3.1 文件及参数输入

在 MATLAB 命令窗口键入 basiczxy 命令打开主 界面,点击下拉式菜单"文件管理"的子菜单"打开 文件",选择波形文件并打开(图1);同样使用主菜 单的"控制参数配置"子菜单打开参数配置子界面 (图2),完成地震位置、衰减、地壳介质密度、使用方 法选择等参数配置。其中介质密度、衰减系数、辐射 因子等参数在同一个区域,对于同一模型基本上是 稳定的,在一次配置完成并计算多个地震时不需要 重复配置。用于波形校正的台站场地响应文件及仪 器传递函数文件不需另外打开,仅需要根据软件规 定的文件命名原则对相关文件进行命名,并根据要 求格式形成文件,软件会根据波形文件中的台站代 码找到相关文件并进行必要校正。如果在计算时未 提供仪器传递函数文件,软件运行过程中将根据波 形文件中得到的增益进行校正,这种校正对仪器非 平坦段会出现负向偏差,对较大地震由于拐角频率 较低,1 Hz 以上平坦的短周期仪器可能造成较大偏 差;同样,如果未提供场地响应文件,软件运行时将 以理想基岩场地的情况校正,即仅进行自由表面影 响校正。

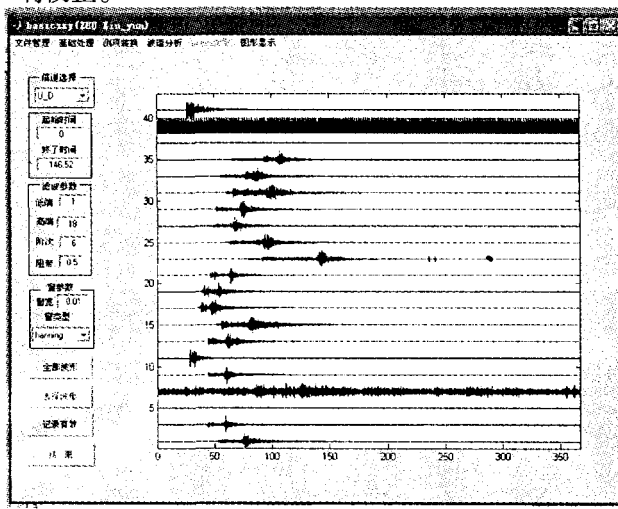

图1 程序主界面 Fig. 1 The main surface of the program.

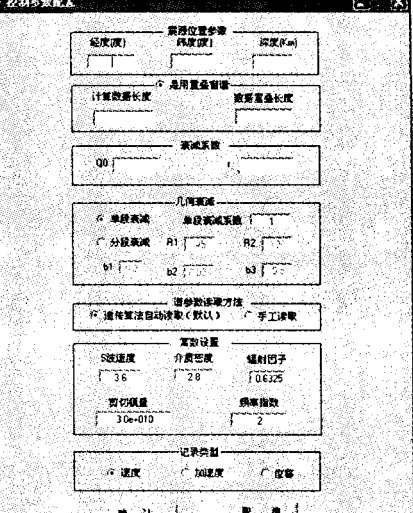

#### 图2 参数配置界面

Fig. 2 Surface of the parameters-seting.

#### 3.2 功能控件

主界面包含六个主菜单,其中"文件管理"菜单 完成文件输入、输出,结果数据、图像存储及参数配 置功能;"基础处理"、"测项转换"、"波谱分析"几 个主菜单主要用于一个台站一条记录分步完成滤 波、Hilbert 变换、各种校正,速度、加速度及位移记 录之间的转换,卓越周期分析等功能,在此不作深入 介绍;"Brune 参数"菜单在完成波谱数据准备之后 调用相关文件计算震源参数;"图形显示"供用户进 行交互式参看图形。主界面左侧区域六个编辑窗, 其中"起始时间"、"终了时间"、"滤波参数"等主要 配合单台单记录相关处理;弹出框"信道选择"在绘 图区绘制波形图时控制波形显示的分向,窗函数配 置区配置加窗宽度及窗函数类型。主界面有四个控 制按钮,依次向下是:"全部波形"、"选择波形""记 录有效"、"结束"。其中按钮"选择波形""记录有 效"在数据处理的不同阶段根据处理需要按钮名发 生改变,改变为"分步分析"和"数据有效"。

### 3.2 过程控制

打开波形并完成控制参数配置后,点击"选择 波形"弹出"十字"光标,移动到待选波形上点击,挑 选出一个台的记录。被选中记录在绘图区显示变为 红色,便于与其它台记录区分,同时弹出时间服务次 级界面(图3),时间服务界面使用参见文献[15]。 通过时间服务界面完成 S 波段的选择,弹出框内包 含三个可选项,即:手工截断法、到时关系法、信噪比 法。手工截断法就是手工截取一段波形(两个时间

点);到时关系法则使用 Pg、Sg 到时关系计算 S 波 段;信噪比法使用信噪比水平截取 S 波段。

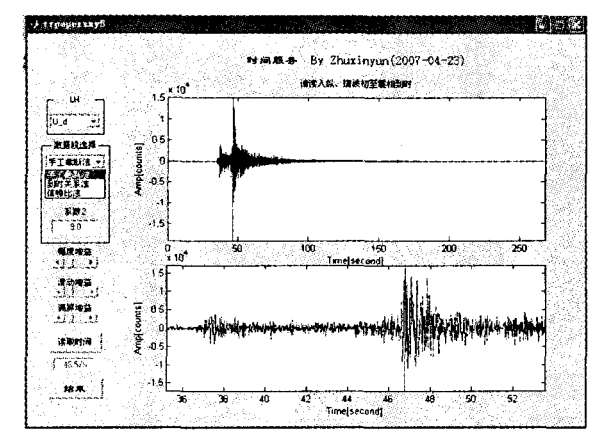

图 3 时间服务及面

Fig. 3 Surface of the program for time-processing.

完成S波段选择后、点击时间服务界面的"结 束",回到主界面,此时"选择波形"按钮变为"分步 分析"。若点击"分步分析"按钮则可对选中台记录 进行滤波、加窗、仪器校正、测向转换等逐步处理。 本文主要介绍小震震源参数计算,不需分步操作,因 此直接点击"记录有效",调用相关模块同时完成仪 器校正、场地校正、加窗处理、衰减校正、计算震源谱 并在绘图区绘制波谱图(图4)。此时"记录有效"

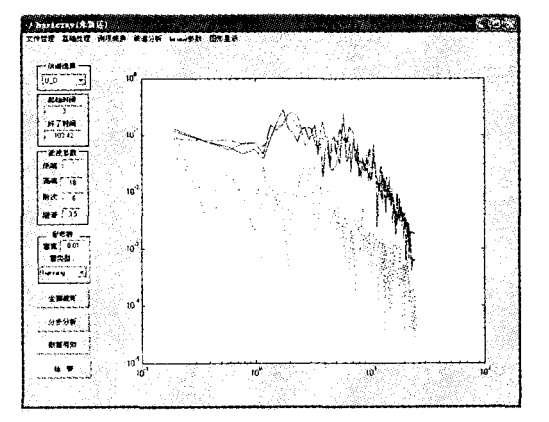

### 图 4 台站波谱图(实线为东西、南北分向谱、 虚线为综合谱、点线为噪声谱)

Fig. 4 Example of calculating for single station spectrum. 按钮变为"数据有效",对波谱图观察,如果未发生 畸变且信噪比满足要求,点击"数据有效"则该台站 波谱数据参与最终震源参数计算。点击"全部波 形"将波形图绘制在绘图区并继续同样操作,确认 全部可用台站记录挑选并完成谱计算之后,点击主 界面"brune 参数"主菜单的"计算"子菜单进行震源 参数计算,计算完成后绘图区自动绘制综合结果图 并显示计算结果(图5)。在计算过程中产生的每一 幅图形都可以随时进行存储输出;输出图形实例 (图6),本图例是对一个所有记录台站均为短周期 台,1 Hz 以上仪器响应平坦,采样率均为50 Hz 地震 记录进行的计算,计算中仪器校正项仅采用增益校 正,使用谱数据在仪器平坦段有效。

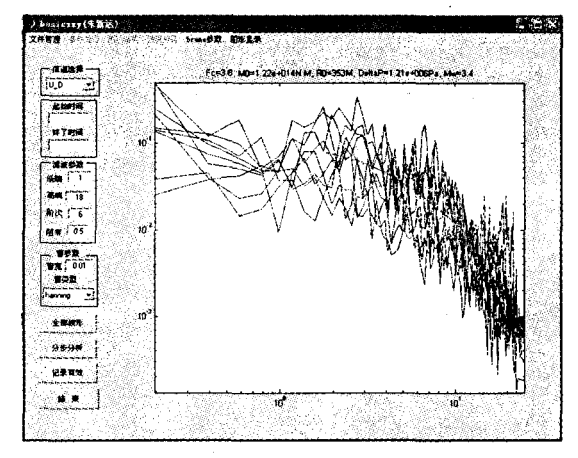

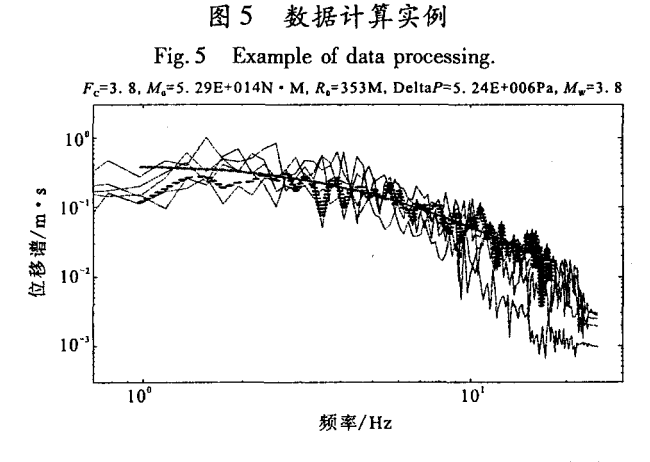

图 6 图形输出实例(虚线为平均谱数据,细实线 表示各台谱数据,粗实线表示数据和结果) Fig. 6 Example of out drawing.

#### 软件的可用性检验 4

采用 2002 年至 2007 年文成 - 泰顺震群地震记 录资料,计算相关地震记录震源参数,几何衰减使用 r<sup>-1</sup>校正。大量的研究表明 S 波非弹性、非均匀性衰 减与其本身的尾波衰减相一致[17-20]。本研究采用 朱新运等[21] 通过尾波衰减获得的结果进行校正, 场 地响应采用朱新运等利用反演获得的结果进行校  $\mathbb{H}^{[21\cdot 22]}$ ;使用地震震级  $M_{L} = 2.0 - 4.6$  之间, 计算结 果为地震矩在 1011~1015 (N·m)之间,震源半径在 74~727 m 之间, 地震应力降范围在 0.08~7.7 bar。 数据结果与 Shi 等<sup>[8]</sup> 及秦嘉政等[10] 使用基本相同 的方法获得的结果基本相当。

#### 程序特点  $\mathfrak{S}$

(1)本软件界面友好、功能完善、自成一体,数 据输入、输出及参数配置操作方便实用。

(2)在软件设计过程中广泛查阅了最新震源参 数研究成果,对控制参数配置了较为合理的默认值, 对可以使用不同方法实现的计算过程提供了计算方 法选择功能。本软件既可以用于日常地震资料分 析,也可以作为进行深入研究的计算工具。

#### [参考文献]

- [1] Moya C A, Aguirre J, Irikura K. Inversion of source parameters and site effects from strong ground motion records using genetic algorithms[J]. BSSA, 2000, 90(4): 977-992.
- [2] Bindi D, Spallarossa D, Augliera P, et al. Source Parameters Estimated from the Aftershocks of the 1997 Umbria-Marche (Italy) Seismic Sequence[J]. BSSA, 2001, 91:448-455.
- $\lceil 3 \rceil$ Giampiccolo E, D'Amico S, Patane' D, et al. Attenuation and Source Parameters of Shallow Microearthquakes at Mt. Etna Volcano, Italy[J]. BSSA. 2007,97: 184-197.
- [4] Brune J N. Tectonic stress and the spectra of seismic shear wavesfrom earthquakes[J]. JGR, 1970, 75: 4997-5009.
- [5] Chael E. Spectral scaling of earthquakes in the Miramichi region of New Brunswick [J]. BSSA, 1987, 77: 347-365.
- [6] Gail M A tkinson, Robert F Mereu. The Shape of Ground Motion Attenuation Curves in Southeastern Ganada [J]. BSSA, 1992, 82  $(5)$ : 2014-2031.
- [7] Aaron Moya, Jorge Aguirre, Kojiro Irikura. Inversion of Source Parameters and Site Effects from Strong Ground Motion Records using Genetic Algorithmss. BSSA, 2000, 94: 977-992.
- [8] Shi Jinghua, Won Young Kim, Paul G. Richards. The Corner Frequencies and Stress Drops of Interplate Earthquakes in the Northeastern United States[J]. BSSA, 1998,88(2):531-542.
- $[9]$ Tusa G, Brancato A, Gresta S. Source Parameters of icroearthquakes in Southeastern Sicily, Italy[J]. BSSA, 2006, 96: 968-983.
- [10] 秦嘉政,叶建庆,钱晓东,等. 2000年姚安地震的震源参数 [J]. 地球物理学报, 2003, 46(5): 633-641.
- [11] Atkinson G M, Mereu R F. The shape of ground motion attenuation curves in southeastern Canada<sup>[J]</sup>. BSSA, 1992, 82:2014-2031.
- [12] Atkinson G M, Boore D. New ground motion relations for eastern north America<sup>[J]</sup>. BSSA, 1995, 85:17-30.
- [13] 黄玉龙,郑斯华,刘杰,等. 华南地区地震波衰减和场地响应 的研究[J]. 地球物理学报, 2003, 46(1): 54-61.
- [14] Holland J H, Adaptation in Natural and Artificial Systems[M]. Ann Arbor: Univ. of Michigan Press, 1975.
- [15] 朱新运, 刘杰, 张帆. 基于 Aki 模型的近震 S 波尾波 O 值求 解及分析软件研制[J]. 地震研究, 29(1): 75-80.
- [16] 朱新运,张帆. 浙江及邻区尾波 Q 值研究[J]. 西北地震学报, 2006, 28(2): 108-113.
- [17] Matsunmni K, Nakamura M. Seismic attenuation in a nonvolcanic swagln region beneath Wakayama, southwest Japan [J]. JG R, 2004, 109 (B9): B09302.
- [18] Rautian T G, Khalturin V I. The use of the cod a for determination of earthqu ak e source spe ctrum[J]. BSSA, 1978, 66: 923-948.
- [19] Aki K. Attenuation of shear-waves in the lithosphere for frequencies from 0.05 to 25 Hz[J]. Phys. Earth Plant Interiors, 1980, 21:50-60.
- [20] Herrmama R B. Q estimates using the coda of local earthquakes [J]. BSSA, 1980. 70:447-468.
- [21] 朱新运,陈运泰. 用 Lg 波资料反演场地效应与地震波衰减参 数[J]. 地震学报, 2007, 29(6): 569-580.
- [22] ZHU Xin-yun, CHEN Yun-tai. An inversion of site response and Lg attenuation using Lg waveform[J]. Acta Seismologica Sinica, 2007, 20(6): 605-616.

#### 附录

#### 仪器响应文件格式 1

1.1 零点:

 $z_9$  = 3.027468e + 001 + 1.494696e + 002i

- $z_2 = 0.000000e + 000 + 0.000000e + 000i$
- $z_{10}$  = 3.027468e + 001 1.494696e + 002i
- ............

### 1.2 极点:

 $p_1 = -2.211212e - 001 + 2.116212e - 001i$  $p_{12} = -1.439425e + 001 - 1.269496e + 002i$  $p_2 = -2.211212e - 001 - 2.116212e - 001i$  $p_{13} = -2.364526e + 001 + 1.219028e + 002i$  $p_3 = -2.734108e + 001 + 1.638900e + 002i$  $p_{14} = -2.364526e + 001 - 1.219028e + 002i$ . . . . . . . . . . . .

- 1.3 归一化因子:
	- $k = 1.056370e + 010$
- 1.4 增益:

 $Gain = 7.996992e + 002$  Counts/um/s

场地响应文件格式  $\overline{2}$ 

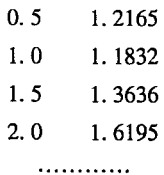

 $z_1 = 0.000000e + 000 + 0.000000e + 000i$